We have just completed a campus-wide upgrade from Moodle 3.1 to Moodle 3.7, and all courses starting in Fall 2020 will be taught in this new Moodle 3.7 site. You may have a few questions, such as:

- 1. Where are the courses that I previously taught, and how do I bring the content into my future courses?
- 2. I'm teaching an online or blended course for the first time this fall, so what's the best way to get started?
- 3. Whom should I reach out to if I need help?

We have the answers for you! Choose the appropriate path for [step-by-step](https://training.lsu.edu/) information.

© 2020 LSU Online. All Rights Reserved.

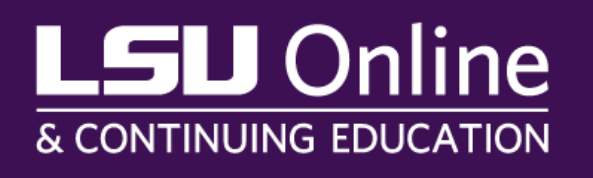

# ${\color{blue}\mathsf{SU}}\mathsf{Online}$ & CONTINUING EDUCATION

## **CREATING YOUR COURSE** IN THE NEW MOODLE 3.7

### **Overview**

Select the backup file for your course. This is where all of the course content and activities form a *previously taught course* are backed up.

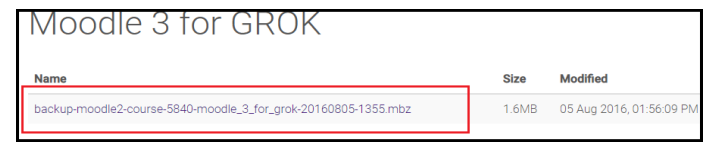

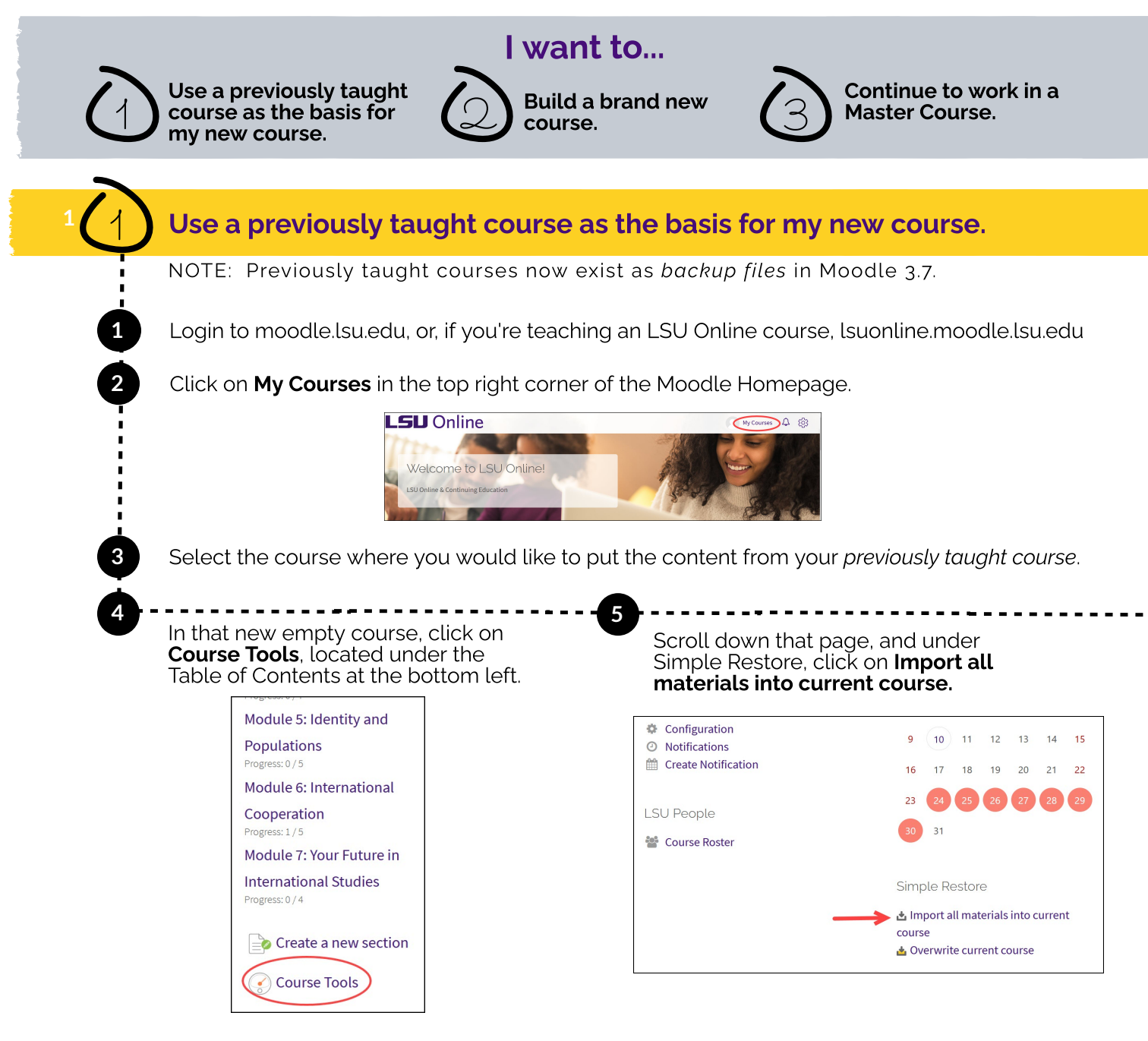

If you need course design assistance, visit the Live Support to meet Design & Development team members. For support hours and more information, visit the LSU Online Training & Events website.

- Click here to request the Moodle campus template from LSU Online! This template contains guidelines and helpful suggestions that can jumpstart your course build and simplify your course design process. We have also included [pre-populated](https://lsu.qualtrics.com/jfe/form/SV_0ALIg5a4W31kHvD) instructional language that you can customize to suit your needs. 2
- You can modify the template to add more sections to the course by clicking Create a new section.
- We will automatically put the template into your course.

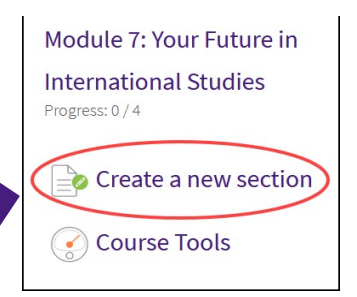

© 2020 LSU Online. All Rights Reserved.

### Build a brand new course.

**8**

## **CREATING YOUR COURSE** IN THE NEW MOODLE 3.7

In the search box, search for your course with this format: Year Term Course. For example: 2020 Summer ENGL 1001.

**6**

**7**

**7** Click Continue to import all materials into your current course.

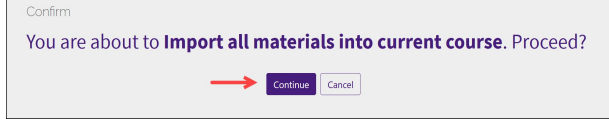

Click Continue to go to your course once the import is finished. Confirm that your course was restored successfully. You're good to go!

**1**

## Continue to work in <sup>a</sup> Master Course. 3

All Master Courses from Moodle 3.1 were automatically brought into NEW Moodle 3.7. You are able to access Master Courses directly from your My Courses in Moodle 3.7.

### Need help? We've got your back!

If you have questions or need further technical assistance, please contact the Faculty Technology Center: ftc@lsu.edu; [225-578-3375,](https://online.lsu.edu/faculty-training-and-events/) option 2.

#### [online.lsu.edu/faculty](https://online.lsu.edu/faculty)